## **磨課師微學分系統操作說明-學生**

- **1. 登入網址:https://iclap.cycu.edu.tw**。
- **2. 登入帳密:同 ITOUCH 帳密**。
- **3. 課程查詢:可查詢磨課程微學分課程資料**。

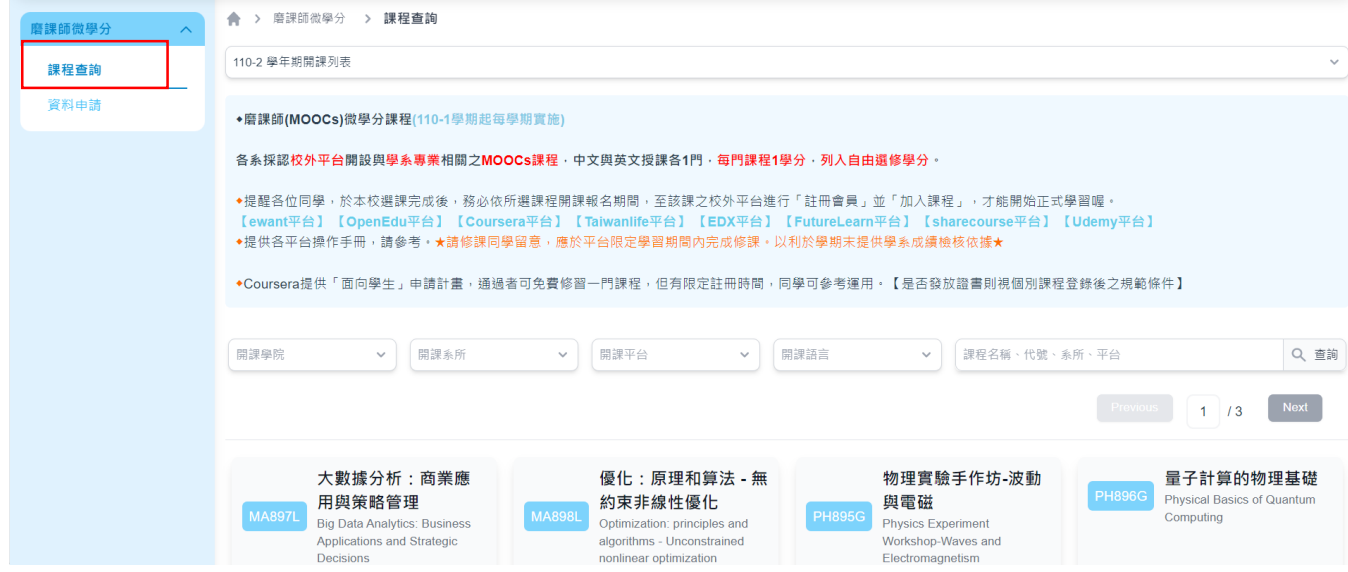

**4. 資料申請:可在申請期限內獎助金申請及成績繳交**。

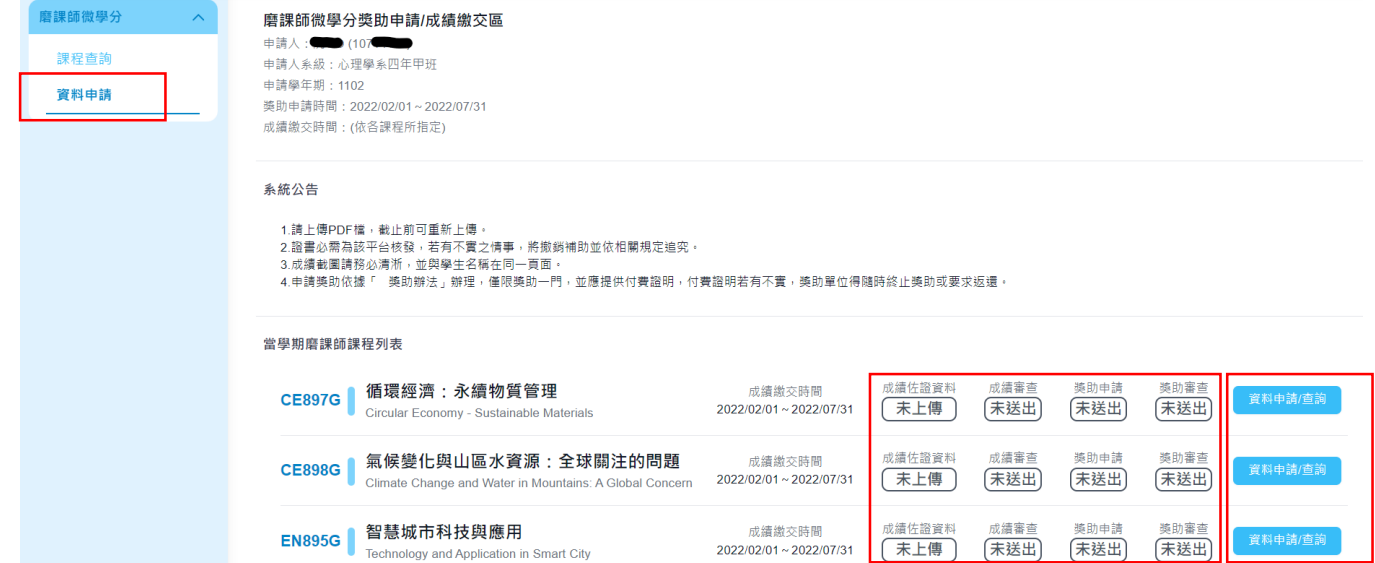

## 資料申請/查詢:可繳交成績佐證資料及由申請獎助金

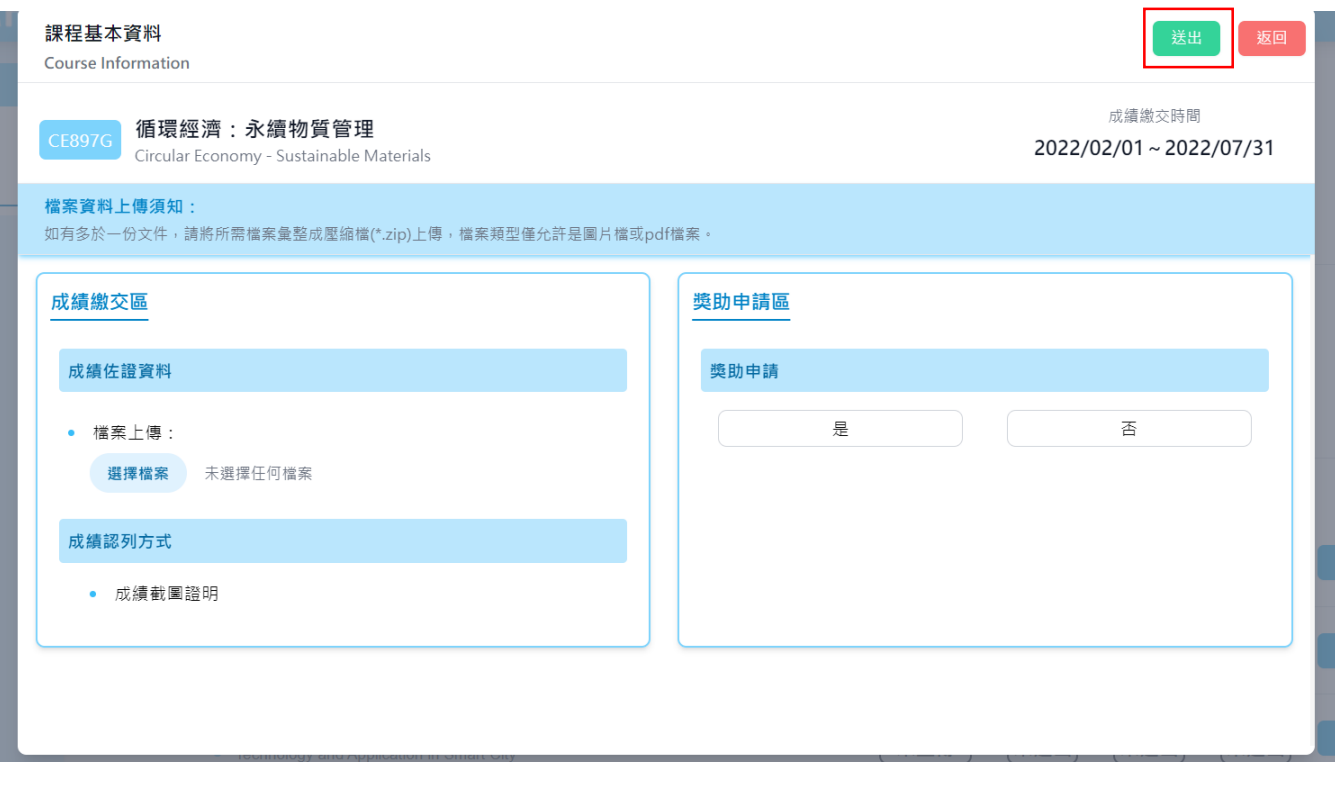